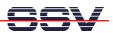

## How to use a Windows 7-based PC

If your host PC runs Windows 7 you have to solve some special configuration and installation problems. A standard Windows 7 PC installation doesn't allow to *ping* the DIL/NetPC DNP/5280 over the Ethernet connection. Windows 7 also doesn't support *Telnet* sessions.

• 1. Step: Before your first ping (please see also 8. Step: Check the Ethernet-based TCP/IP Communication of the DNP/5280 μClinux Starter Kit: First Steps user manual) from the PC to the DIL/NetPC DNP/5280 please go to the Windows 7 firewall setup (see setup item Windows Firewall with Advanced Security). Then change the Inbound Rules and Outbound Rules for ICMP (Enable inbound and outbound ICMP traffic for IPv4).

```
C:\>ping 192.168.0.125

Ping wird ausgeführt für 192.168.0.125 mit 32 Bytes Daten:
Antwort von 192.168.0.125: Bytes=32 Zeit<1ms TTL=64
Antwort von 192.168.0.125: Bytes=32 Zeit<1ms TTL=64
Antwort von 192.168.0.125: Bytes=32 Zeit<1ms TTL=64
Antwort von 192.168.0.125: Bytes=32 Zeit<1ms TTL=64
Antwort von 192.168.0.125: Bytes=32 Zeit<1ms TTL=64
Ping-Statistik für 192.168.0.125:
Pakete: Gesendet = 4, Empfangen = 4, Verloren = 0
(0: Verlust),
Ca. Zeitangaben in Millisek.:
Minimum = 0ms, Maximum = 0ms, Mittelwert = 0ms

C:\>
```

• **2. Step**: The standard Windows 7 configuration comes without a *Telnet* client program. Please download the free tool *TeraTerm* from <a href="http://ttssh2.sourceforge.jp">http://ttssh2.sourceforge.jp</a> or any other download location. Then install *TeraTerm* on your Windows 7 machine. After that please run *TeraTerm* as a *Telnet* client in VT100 mode (see *TeraTerm Terminal setup – Terminal ID*).

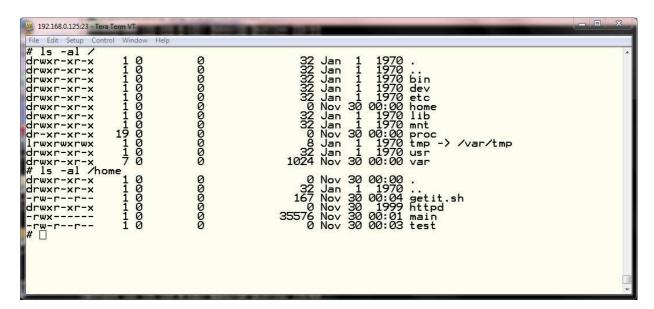

The standard Windows 7 configuration doesn't allow any *Telnet* traffic. Please go again to the

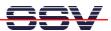

Windows 7 firewall setup (see setup item *Windows Firewall with Advanced Security*). Then create a new outbound rule for the TCP protocol and port 23 (Enable the usage of TCP port 23).

• **3. Step**: For file downloads and uploads between the PC to the DIL/NetPC DNP/5280 please use TFTP. The DNP/5280 starter kit CD-ROM offers the TFTP32 server for Windows PC (please see CD-ROM directory *TFTP-Server-Win32*). This server works also with Windows 7.

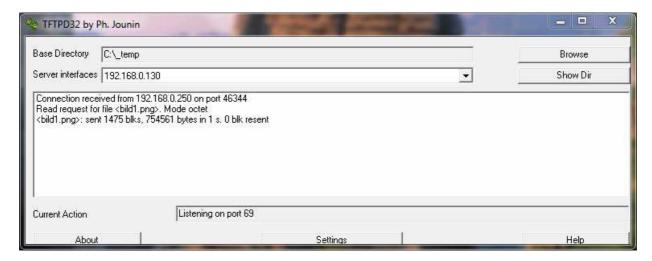

• **4. Step**: For editing HTML files (see also 9. Step: Check the DNP/5280 Embedded Web server of the DNP/5280 μClinux Starter Kit: First Steps user manual) on your Windows 7-based PC please use the free PSPad editor.

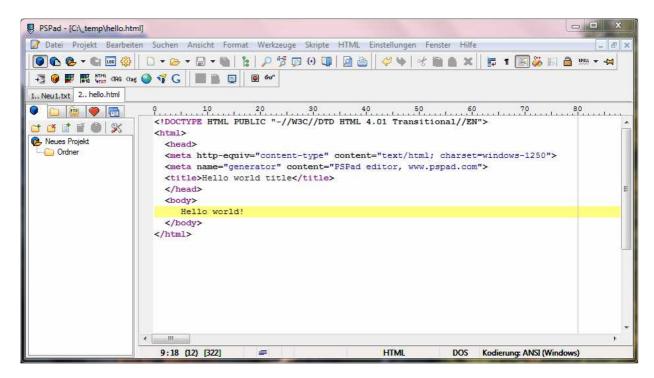

• **5. Step**: Windows 7 comes without the *HyperTerminal* terminal emulation program. This well-known program was a part of older Windows version. It is possible to use *TeraTerm* also as a

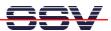

terminal emulation program over RS232-based links. Please run *TeraTerm* in the serial port mode. Then choose the RS232 COM port instead of *Telnet* and set this port to 115.200/N/8/1.

**Please note:** *HyperTerminal* for the Microsoft Windows 7 O/S is available. Please visit the web site <a href="http://www.hilgraeve.com/hyperterminal/">http://www.hilgraeve.com/hyperterminal/</a> for more information.

That's all.